### Java GUI Programming

### \*Adapted from a lecture by Vangelis Metsis

CS 3354 Spring 2017

Jill Seaman

## Java GUI libraries

#### } **Swing: the main Java GUI library**

- Benefits: Features; cross-platform compatibility; OO design Paints GUI controls itself pixelby-pixel
- Does not delegate to OS's window system

#### } **Abstract Windowing Toolkit (AWT): Sun's initial GUI library**

- } Maps Java code to each operating system's real GUI system
- } Problems: Limited to lowest common denominator (limited set of UI widgets); clunky to use.
- $\triangleright$  SWT + |Face
	- } Mixture of native widgets and Java rendering; created for Eclipse for faster performance
- } Others
	- } Apache Pivot, SwingX, JavaFX, ...
- } **Advice:** Use Swing. You occasionally have to use AWT (Swing is built on top of AWT). Beware: it's easy to get them mixed up.

# Why study GUIs?

- ▶ Learn about event-driven programming techniques
- ▶ Practice learning and using a large, complex API
- $\triangleright$  A chance to see how it is designed and learn from it
- ▶ Because GUIs are neat!

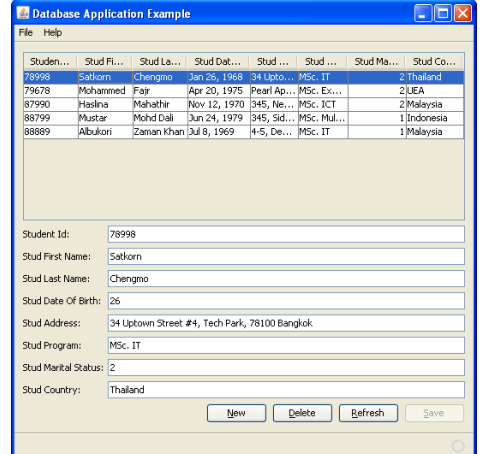

#### Java GUI example

#### $\blacktriangleright$  2

1

# GUI terminology

#### } **window**: A first-class citizen of the graphical desktop

- ▶ Also called a top-level container
- Examples: frame, dialog box, applet

#### } **component**: A GUI widget that resides in a window

- } Also called controls in many other languages
- Examples: button, text box, label

#### } **container**: A component that hosts (holds) components

Examples: panel, box

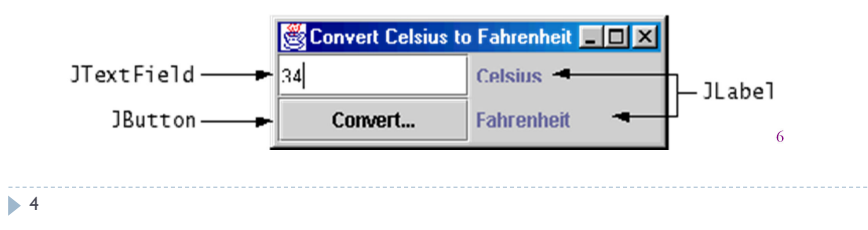

3

### Basic Elements

#### ▶ Components:

▶ Button / List / Checkbox / Choice / TextField / Etc.

#### } Containers (subclass of Component):

Panel / Window / Dialog / Applet / Frame / Etc.

#### ▶ Menu Components

} Menu / Menu bar / Etc.

#### ▶ Layout Managers

▶ BorderLayout / GridLayout / Etc.

#### } Events

} MouseEvent / MouseMotionEvent / ItemEvent / Etc.

#### ▶ Graphics

} Graphics / Image / Color / Font / FontMetrics / Etc.

 $5$ 

### AWT Components, Containers, and Layout Managers

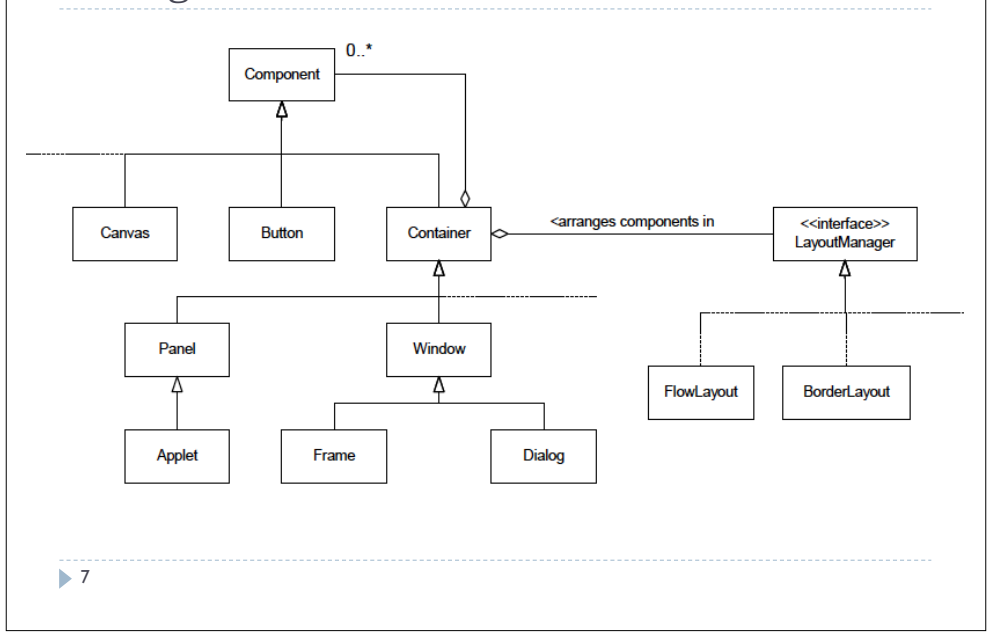

## Components

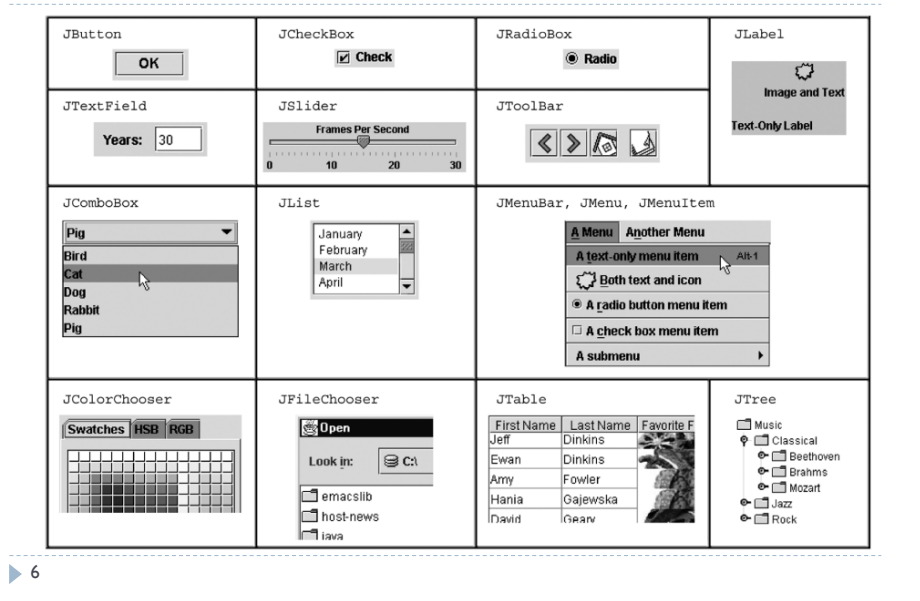

# Swing/AWT inheritance hierarchy

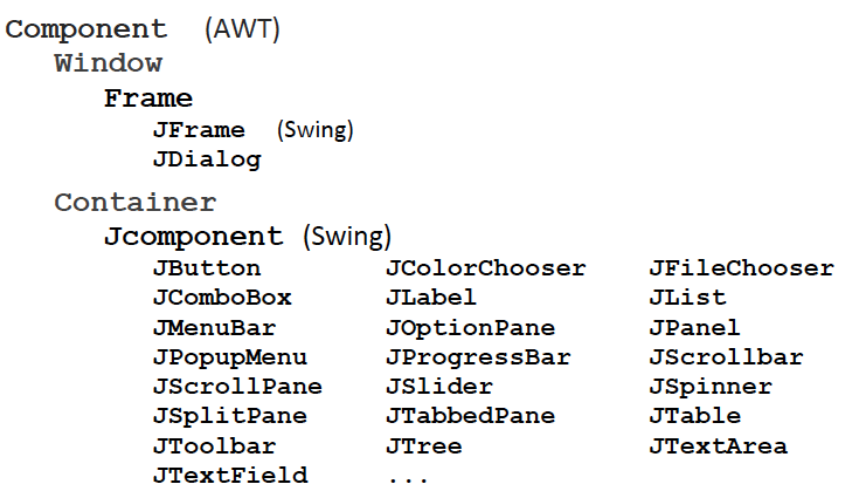

8

# Component fields/properties

### } Each has a get (or is) accessor and a set modifier.

} Examples: getColor, setFont, isVisible, …

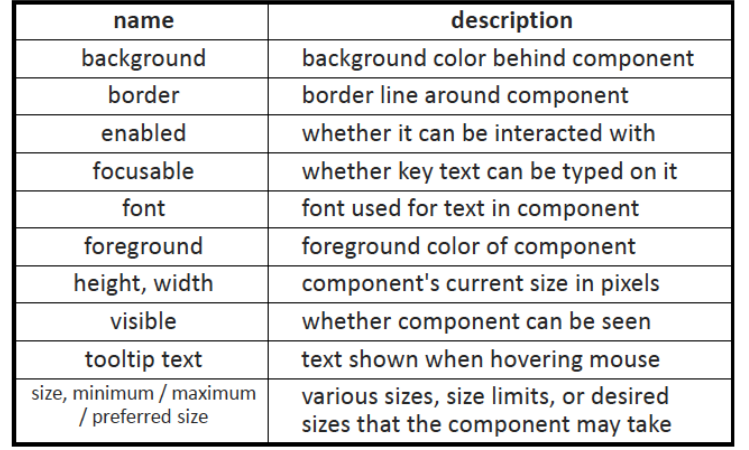

9

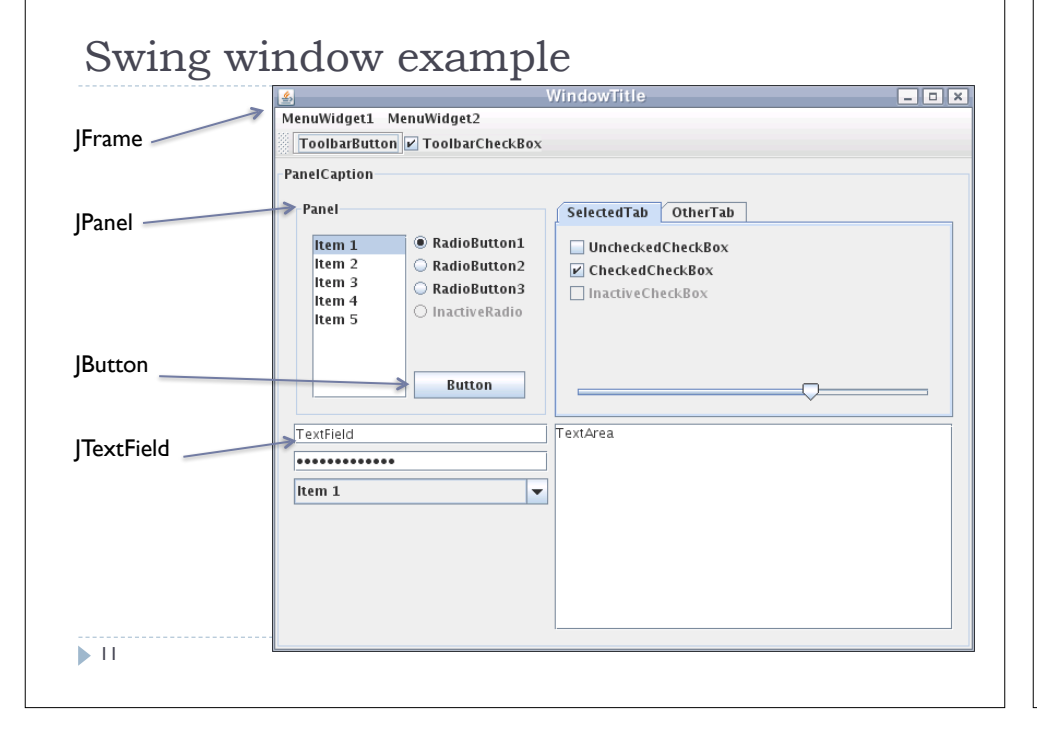

# Types of containers

### } Top-level containers: JFrame, JDialog, …

- Often correspond to OS windows
- $\triangleright$  Can be used by themselves, but usually as a host for other components
- ▶ Live at top of UI hierarchy, not nested in anything else

### ▶ Mid-level containers: panels, scroll panes, tool bars

- Sometimes contain other containers, sometimes not
- } JPanel is a general-purpose component for drawing or hosting other UI elements (buttons, etc.)
- } Specialized containers: menus, list boxes, …
- } Technically, all J-components are containers
- $\blacktriangleright$  10

# JFrame – top-level window

- ▶ Graphical window on the screen
- } Typically holds (hosts) other components

### ▶ Common methods:

- } JFrame(String title) constructor, title optional
- } setSize(int width, int height) set size
- $\triangleright$  add (Component c) add component to window
- $\triangleright$  setVisible(boolean v) make window visible or not. Don't forget this!

 $\blacktriangleright$  12

### JFrame

### } Frame window has *decorations*

- $\blacktriangleright$  title bar
- } close box
- } provided by windowing system

### } Basic code to create a frame:

JFrame frame = new JFrame(); frame.pack(); // Fit frame to its contents frame.setDefaultCloseOperation(JFrame.EXIT\_ON\_CLOSE); frame.setVisible(true);

#### $\blacktriangleright$  13

# More JFrame

#### } public void setDefaultCloseOperation(int op) Makes the frame perform the given action when it closes.

- } Common value passed: JFrame.EXIT\_ON\_CLOSE
	- } Other possible values: DO\_NOTHING\_ON\_CLOSE HIDE ON CLOSE DISPOSE ON CLOSE
- If not set, the program will never exit even if the frame is closed.
- } public void setSize(int width, int height) Gives the frame a fixed size in pixels.
- } public void pack() Resizes the frame to fit the components inside it snugly.

# Example: SimpleFrameMain

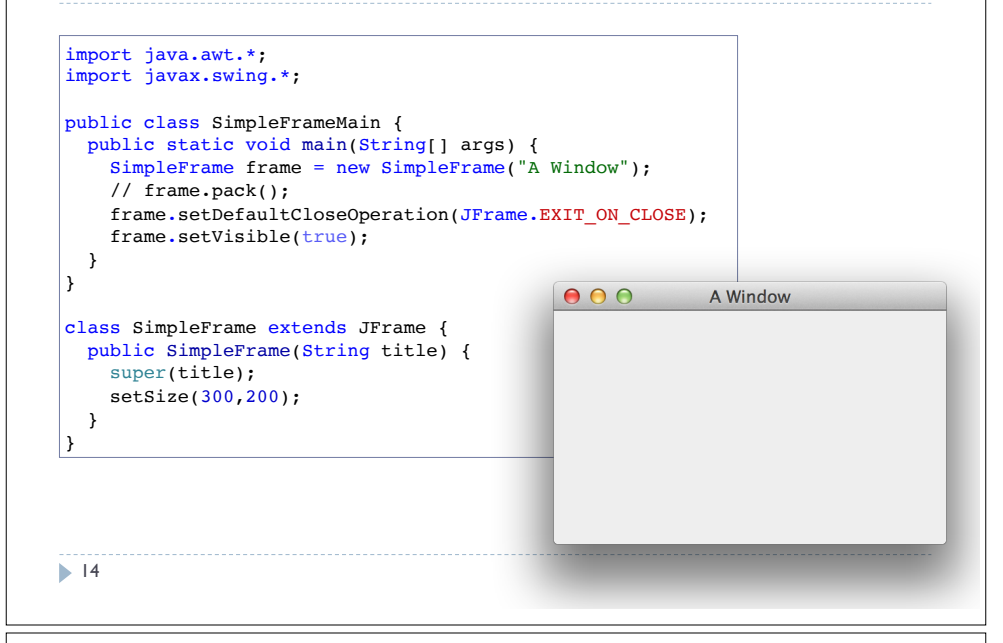

## JPanel – a general-purpose container

- ▶ Commonly used as a place for graphics, or to hold a collection of button, labels, etc.
- } Needs to be added to a window or other container frame.add(new Jpanel(…))
- $\blacktriangleright$  |Panels can be nested to any depth
- } Many methods/fields in common with JFrame (since both inherit from Component)
- ▶ Advice: can't find a method/field? Check the superclass(es)
- } Some new methods. Particularly useful: ▶ setPreferredSize(Dimension d)

 $\blacktriangleright$  16

 $\blacktriangleright$  15

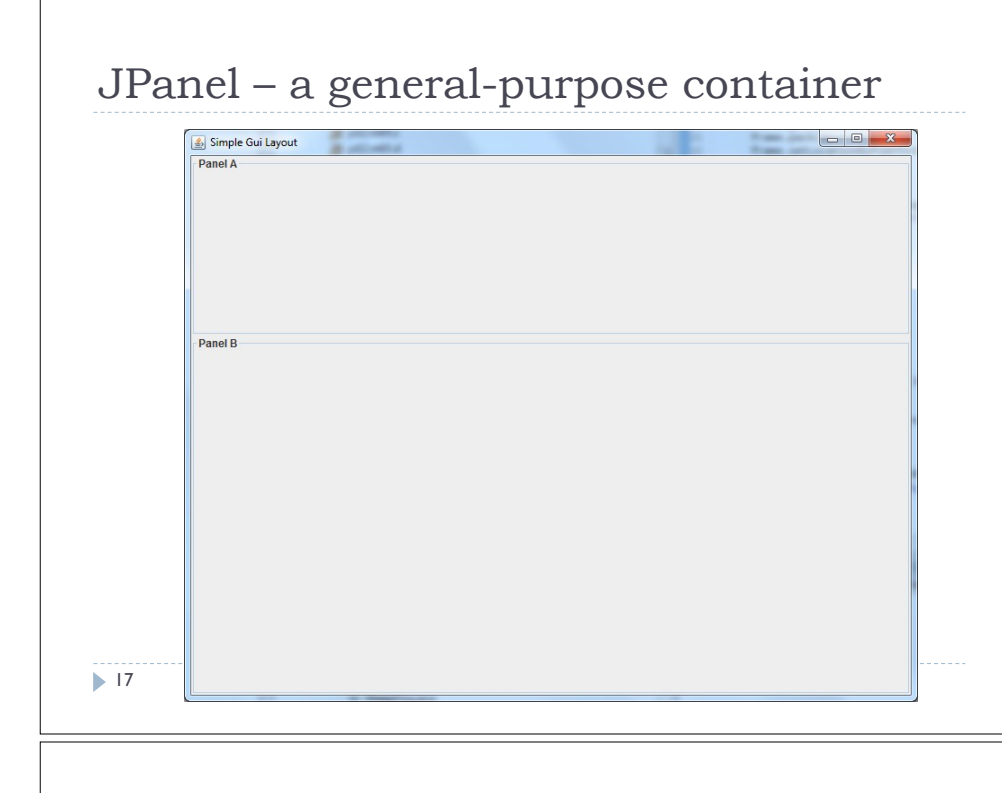

# Containers and layout

- } What if we add several components to a container? How are they positioned relative to each other?
- } Answer: each container has a **layout manger**.

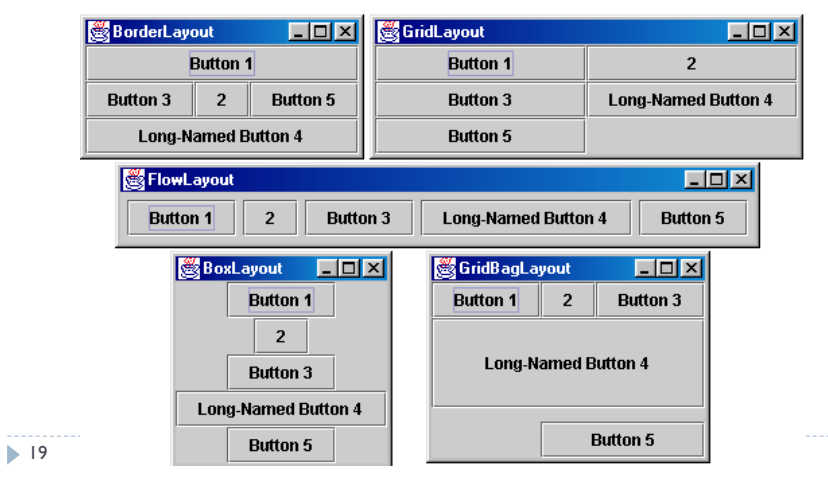

# Sizing and positioning

How does the programmer specify where each component appears, how big each component should be, and what the component should do if the window is resized / moved / maximized / etc.?

- $\triangleright$  Absolute positioning (C++, C#, others):
	- Programmer specifies exact pixel coordinates of every component. **Put this button at (x=15, y=75) and make it 70x31 px in size."**

### ▶ Layout managers (Java):

- ▶ Objects that decide where to position each component based on some general rules or criteria.
	- $\triangleright$  "Put these four buttons into a 2x2 grid and put these text boxes in a horizontal flow in the south part of the frame."
- 18

### Layout managers

### $\triangleright$  Kinds:

- $\triangleright$  FlowLayout (left to right, top to bottom) default for [panel]
- } BorderLayout ("center", "north", "south", "east", "west") default for Iframe
- ▶ GridLayout (regular 2-D grid)
- } others... (some are incredibly complex)

### ▶ The first two should be good enough for now.

} E.g.: contentPane.setLayout(new BorderLayout(0,0));

 $\blacktriangleright$  20

### JFrame as container

A JFrame is a container. Containers have these methods:

- } public void add(Component comp)
- public void add(Component comp, Object info) Adds a component to the container, possibly giving extra information about where to place it.
- } public void remove(Component comp)
- } public void setLayout(LayoutManager mgr) Uses the given layout manager to position components.
- } public void validate() Refreshes the layout (if it changes after the container is onscreen).

 $\blacktriangleright$  21

# Graphics and drawing

- } What if we want to actually draw something? A map, an image, a path, ...?
- } Answer: Override method paintComponent
	- } Method in JComponent that draws the component
	- } In JLabel's case, it draws the label text.

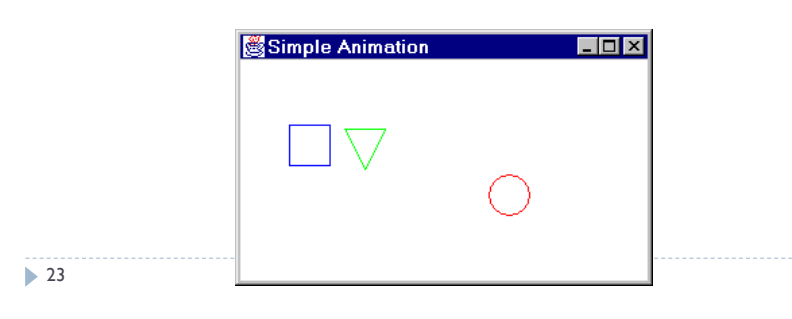

## Preferred sizes

- } Swing component objects each have a certain size they would "like" to be: Just large enough to fit their contents (text, icons, etc.).
	- $\triangleright$  This is called the preferred size of the component.
	- } Some types of layout managers (e.g. FlowLayout) choose to size the components inside them to the preferred size.
	- ▶ Others (e.g. BorderLayout, GridLayout) disregard the preferred size and use some other scheme to size the components.

**22** 

# Graphics vs Graphics2D

### } Class Graphics was part of the original Java AWT

- } Has a procedural interface: g.drawRect(…), g.fillOval(…)
- } Swing introduced Graphics2D
	- } Added a object interface create instances of Shape like Line2D, Rectangle2D, etc., and add these to the Graphics2D object
- } Parameter to paintComponent is always Graphics2D.
- ▶ Can always cast it to that class. Graphics2D supports both sets of graphics methods.

 $\geq 24$ 

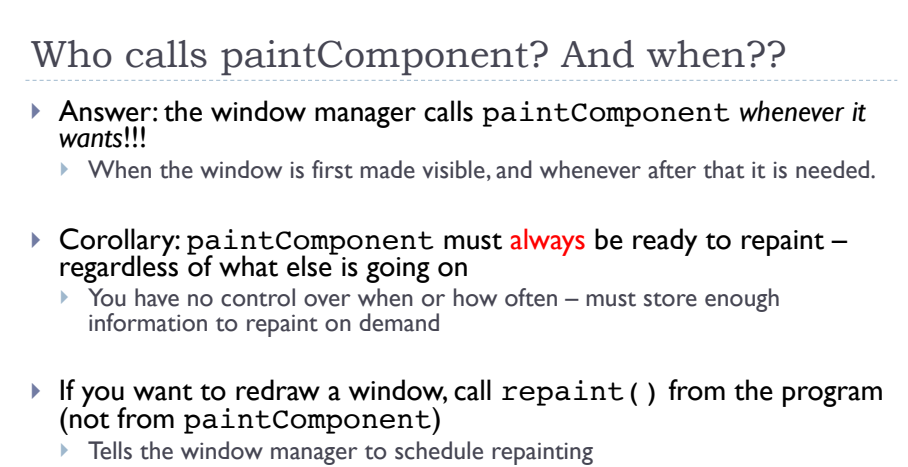

} Window manager will call paintComponent when it decides to redraw (soon, but maybe not right away)

## Rules for painting

- $\blacktriangleright$  Always override paint Component (g) if you want to draw on a component.
- } Always call super.paintComponent(g) first.
- } **NEVER** call paintComponent yourself.
- $\blacktriangleright$  Always paint the entire picture, from scratch.
- } Use paintComponent's Graphics parameter to do all the drawing. **ONLY** use it for that. Don't copy it, try to replace it, permanently side-effect it, etc. It is quick to anger.
- **▶ DON'T** create new Graphics or Graphics2D objects
- Fine print: Once you are a certified™ wizard, you may find reasons to do things differently, but you aren't there yet.
- 26

28

## Event-driven programming

A style of coding where a program's overall flow of execution is dictated by events.

- $\blacktriangleright$  The program loads, then waits for user input events.
- } As each event occurs, the program runs particular code to respond.
- } The overall flow of what code is executed is determined by the series of events that occur
- } Contrast with application- or algorithm-driven control where program expects input data in a pre-determined order and timing
	- } Typical of large non-GUI applications like web crawling, payroll, batch simulation

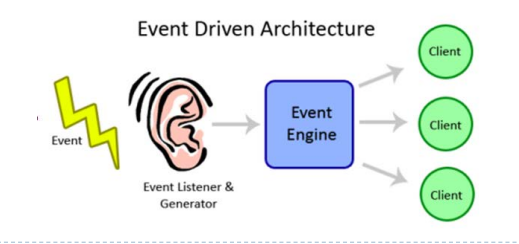

# Event-driven programming

 $\triangleright$  The main body of the program is an event loop. Abstractly:

do { e = getNextEvent(); process event e;  $}$  while (e!= quit);

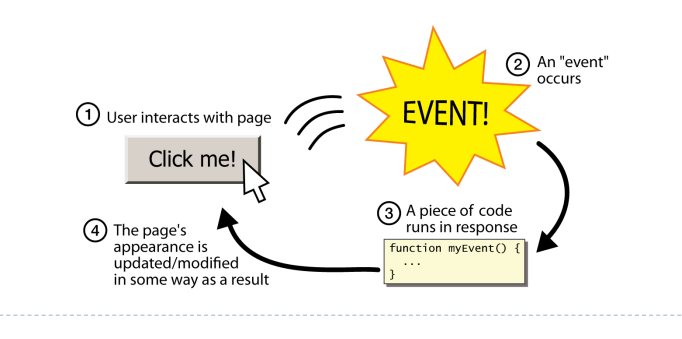

▶ 25

## Graphical events

- } **event**: An object that represents a user's interaction with a GUI component; can be "handled" to create interactive components.
- } **listener**: An object that waits for events and responds to them.
	- $\triangleright$  To handle an event, attach a listener to a component.
	- ▶ The listener will be notified when the event occurs (e.g. button click).

#### ▶ 29

### Action events

### } **action event**: An action that has occurred on a GUI component.

- } The most common, general event type in Swing. Caused by:
	- ▶ button or menu clicks.
	- $\rightarrow$  check box checking / unchecking,
	- pressing Enter in a text field, ...
- Represented by a class named ActionEvent
- } Handled by objects that implement interface ActionListener

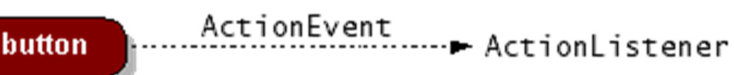

## Kinds of GUI events

- } *Mouse* move/drag/click, mouse button press/release
- } *Keyboard*: key press/release, sometimes with modifiers like shift/ control/alt/…
- } *Touchscreen* finger tap/drag
- } *Joystick*, drawing tablet, other device inputs
- } *Window* resize/minimize/restore/close
- } *Network* activity or file I/O (start, done, error)
- **Fimer** interrupt (including animations)
- 30

## Implementing a Listener (Observer)

public class **MyClass** implements ActionListener { public void **actionPerformed**(ActionEvent event) { **code to handle the event;**

 } }

JButton and other graphical components have this method:

/\*\* *Attaches the given listener to be notified of clicks and events that occur on this component.* \*/ public void **addActionListener**(ActionListener al)

e.g.

button.addActionListener(new **MyClass**());

 $\blacktriangleright$  32

 $\blacktriangleright$  31

### Example: button

- ▶ Create a |Button and add it to a window
	- } public JButton(String text) Creates a new button with the given string as its text.
	- } public String getText() Returns the text showing on the button.
	- } public void setText(String text) Sets button's text to be the given string.
- **Create an object that implements** ActionListener (containing an actionPerformed method)
- ▶ Add the listener object to the button's listeners

• 33

```
'35import java.awt.*; // basic awt classes
import java.awt.event.*; // event classes
import javax.swing.*; // swing classes
public class ButtonDemo2 {
  public static void main(String[] args) {
    JFrame frame = new JFrame("Button Demo");
   frame.setDefaultCloseOperation(WindowConstants.EXIT_ON_CLOSE);
    // create a new button with label "Hit me" and string "OUCH!" to be
    // returned as part of each action event
   JButton button = new JButton("Hit me");
    button.setActionCommand("OUCH!");
    // Create and register a new button listener to handle clicks
    button.addActionListener(new ActionListener () {
      int nEvents = 0; // number of events handled
      public void actionPerformed(ActionEvent e) {
        nEvents++;
        System.out.println(e.getActionCommand() + " " + nEvents);
      }
    });
    // Add button to the window and make it visible
    frame.add(button);
    frame.pack();
    frame.setVisible(true);
 }
}
```

```
import java.awt.*; 
import java.awt.event.*; 
import javax.swing.*;
public class ButtonDemo1 {
   // inner class to handle button events
   private static class ButtonListener implements ActionListener {
    private int nEvents = 0;
    public void actionPerformed(ActionEvent e) {
       nEvents++;
      System.out.println(e.getActionCommand() + " " + nEvents);
 }
  }
   public static void main(String[] args) {
     JFrame frame = new JFrame("Button Demo");
    frame.setDefaultCloseOperation(WindowConstants.EXIT_ON_CLOSE);
     // create a new button with label "Hit me" and string "OUCH!" to be
     // returned as part of each action event
    JButton button = new JButton("Hit me");
    button.setActionCommand("OUCH!");
    button.addActionListener(new ButtonListener());
```

```
 // Add button to the window and make it visible
frame.add(button); frame.pack(); frame.setVisible(true);
```
### Program thread and UI thread

- The program and user interface run in concurrent threads.
- $\blacktriangleright$  All UI actions happen in the UI thread even when they execute callbacks to code like actionListener, etc. defined in your program.
	- } Any updates to the user interface must happen on the **event dispatch thread**.
- $\blacktriangleright$  Event handlers usually should not do a lot of work.
- $\blacktriangleright$  If the event handler does a lot of computing, the user interface will appear to freeze up.

▶ 36

34

 } }

# Program thread and UI thread

- $\blacktriangleright$  If there's lots to do, the event handler should start a new thread or set a bit that the program thread will notice.
- $\triangleright$  Do the heavy work back in the program thread.
- $\blacktriangleright$  When the heavy work finishes, the UI is notified to update the view.

Suppose we have a button that launches a series of database queries. We dutifully start up a new thread so that our queries won't block the user interface:

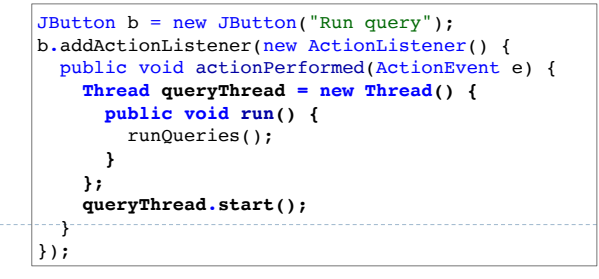

# Application startup code

▶ 37

▶ 39

- } There's one place where it's very easy to forget that we need SwingUtilities.invokeLater(), and that's on application startup.
- $\triangleright$  Our applications main () method will always be called by the main program thread that the VM starts up for us.
- } If we have code to update the GUI there, it may interfere with the UI thread.
- } The **code that** *initializes* **our GUI must also take place in an invokeLater()**.

```
public class MyApplication extends JFrame {
  public static void main(String[] args) {
     SwingUtilities.invokeLater(new Runnable() {
      public void run() {
         MyApplication app = new MyApplication();
         app.setVisible(true);
 }
    });
  }
  private MyApplication() {
     // create UI here: add buttons, actions etc
<sup>---</sup>}
}
```
## Program thread and UI thread

- But now, from our query thread, we want to update a progress bar or some other component showing the current progress to the user.
- How can we do this if we're no longer in the event dispatch thread? Well, the SwingUtilities class, which provides various useful little calls, includes a method called invokeLater().
	- This method allows us to post a "job" to Swing, which it will then run on the event dispatch thread at its next convenience.

So here is how to use SwingUtilities.invokeLater() from our runQueries method:

private void runQueries() { for (int  $i = 0$ ;  $i <$  noQueries;  $i+1$ ) { runDatabaseQuery(i); updateProgress(i); } } private void updateProgress(final int queryNo) { **SwingUtilities.invokeLater(new Runnable() { public void run() { // Here, we can safely update the GUI //because we'll be called from the**

// Called from non-UI thread

 **// event dispatch thread statusLabel.setText("Query: " + queryNo);**

```
■ 38
```
 $\blacktriangleright$  40

}

## Better implementation of ButtonDemo

 **} });** }

public class ButtonDemo3 extends JFrame private ButtonDemo3(String title) { // super(title); this.setDefaultCloseOperation(WindowConstants.EXIT\_ON\_CLOSE); Component  $c = \text{this};$  JButton button = new JButton("Hit me"); button.setActionCommand("OUCH!"); button.addActionListener(new ActionListener () { int nEvents =  $0$ : // number of events handled public void actionPerformed(ActionEvent e) {  $nExponts++$  JOptionPane.showMessageDialog(c, e.getActionCommand() + " " + nEvents); } }); this.add(button); this.pack(); this.setVisible(true); } public static void main(String[] args) { SwingUtilities.invokeLater(new Runnable() { public void run() { ButtonDemo3 app = new ButtonDemo3("Button Demo"); app.setVisible(true); } }); }